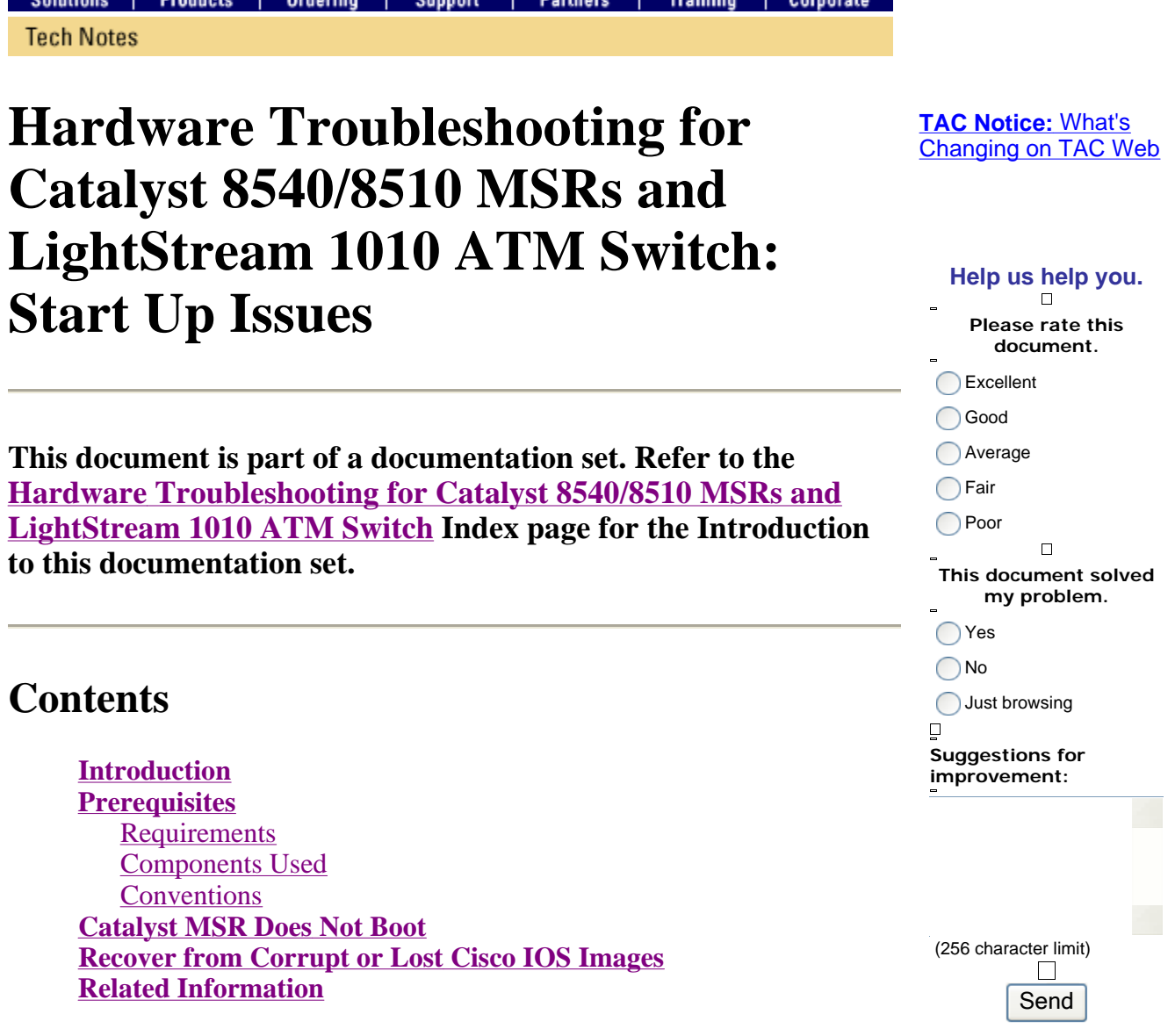

# **Introduction**

This document provides troubleshoot steps to take when a Cisco Catalyst multiservice ATM switch router (MSR) fails to boot. The document also describes how to recover Cisco IOS® Software images.

## **Prerequisites**

### **Requirements**

There are no specific requirements for this document.

### **Components Used**

This document is not restricted to specific software and hardware versions.

### **Conventions**

For more information on document conventions, refer to the Cisco Technical Tips Conventions.

# **Catalyst MSR Does Not Boot**

The capture of information from the console of the switch router is essential to troubleshoot a Catalyst MSR that does not boot. Log the console output in a file for later analysis or for Cisco Technical Support, if you need to create a service request.

The Catalyst MSR has a Bootstrap image and the Boot image embedded in the ROM. Even if there are no valid images on the Flash, the switch router is always able to load these images. If you are not familiar with the boot process of Cisco switch routers, refer to *Figure 354: Booting Process* in the document Rebooting. Also refer to the Cisco IOS Configuration Fundamentals Configuration Guide, Release 12.2.

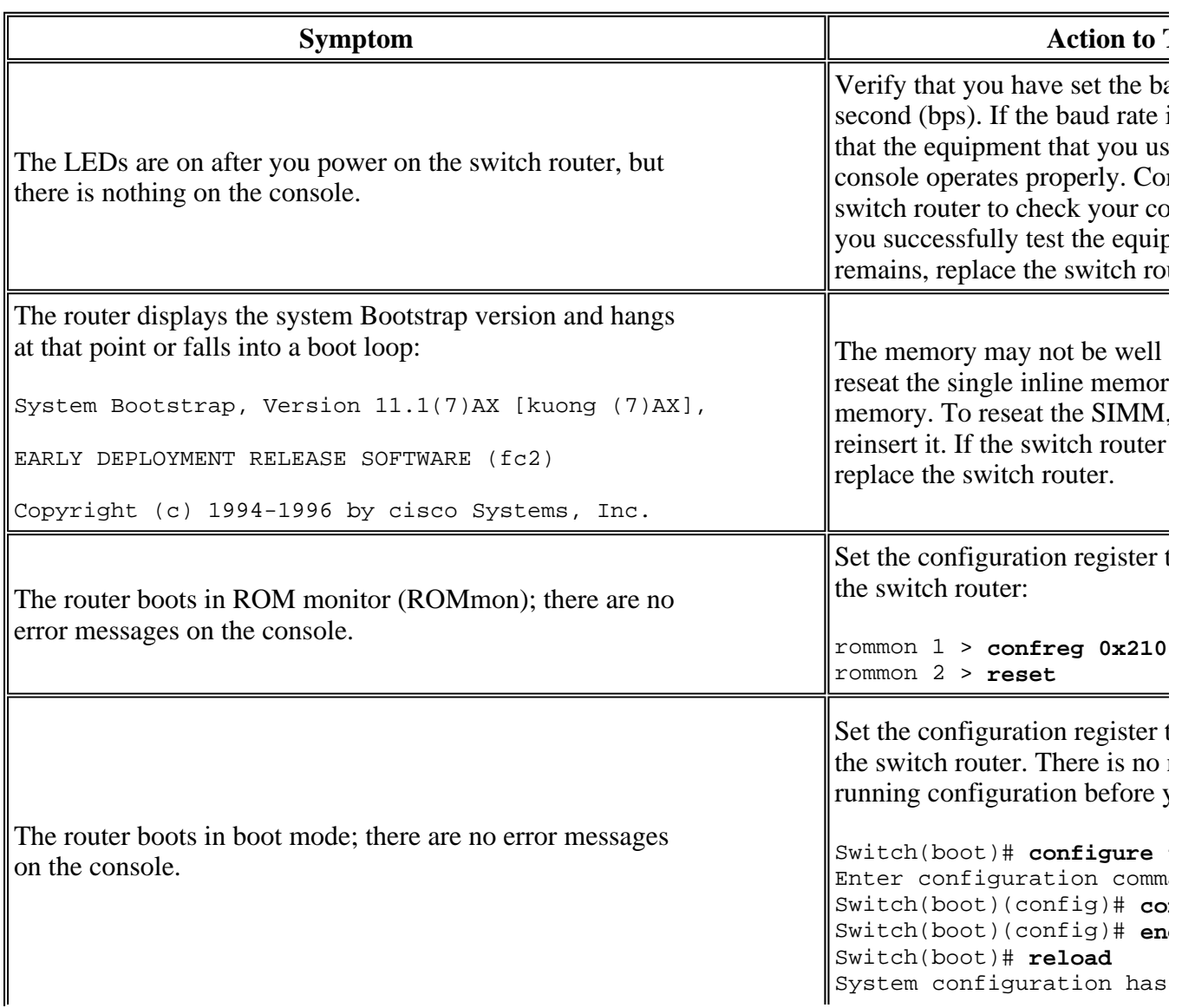

This table lists symptoms and actions to take if you encounter boot problems:

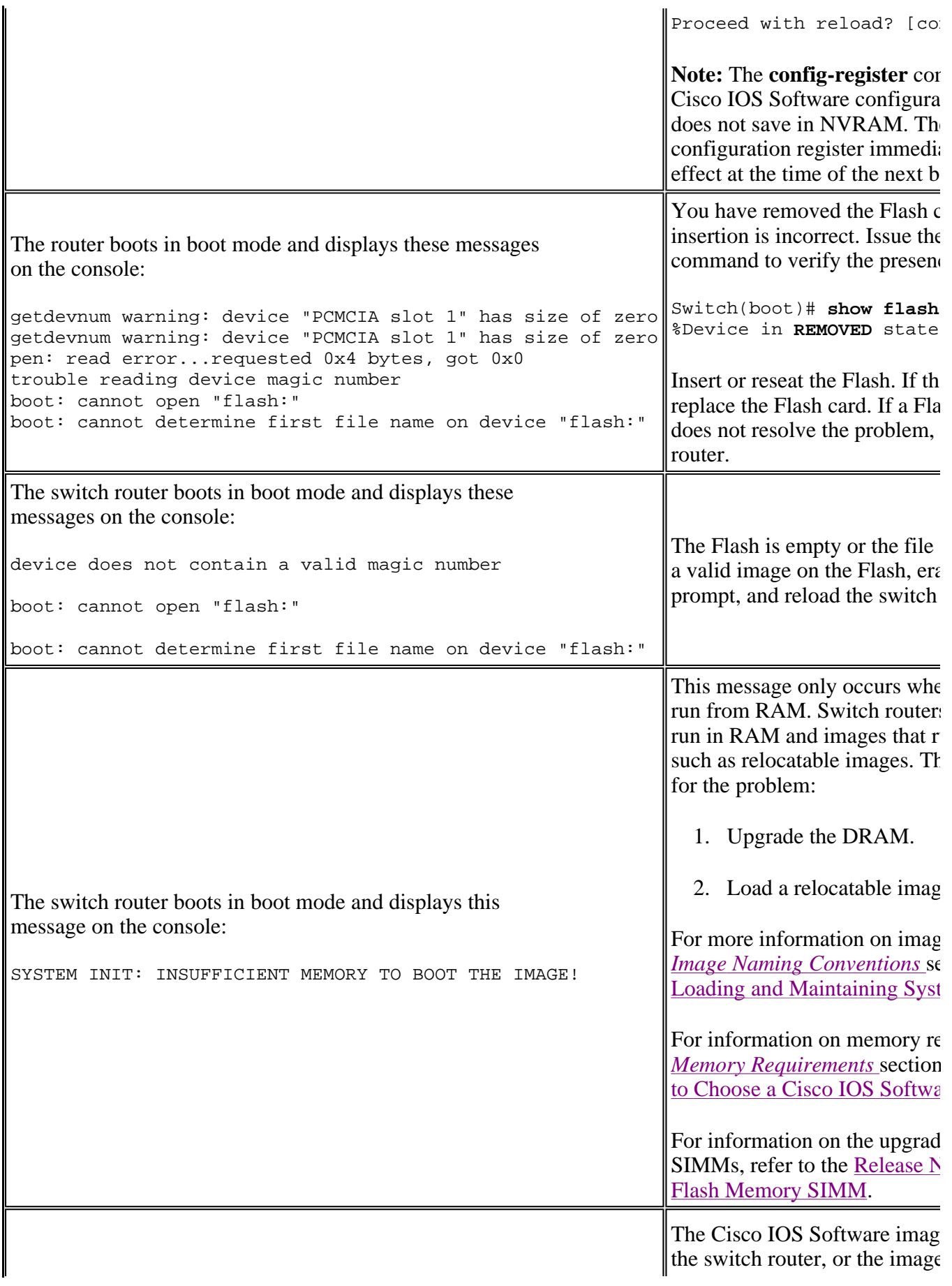

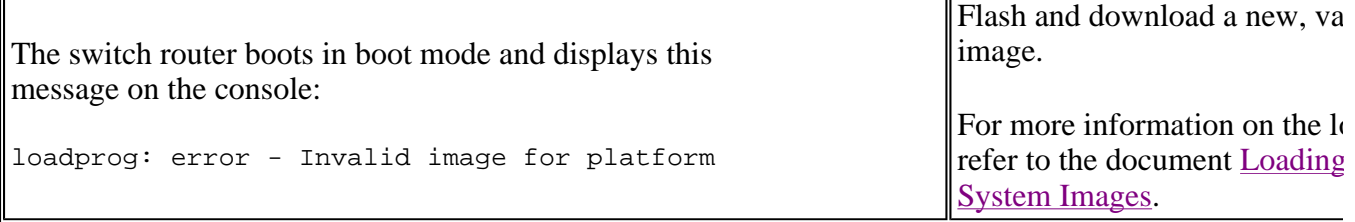

 $\mathbf{I}$ 

## **Recover from Corrupt or Lost Cisco IOS Images**

 $\mathbf{I}$ 

Normally, if your ATM switch comes up in ROMmon mode, you can use the **boot** command to tell the switch which image to load.

**Note:** The Loading and Maintaining System Images chapter of the Cisco IOS Configuration Fundamentals Configuration Guide, Release 12.2 provides step-by-step instructions for file system management for all platforms that run Cisco IOS Software.

Issue the **?** help command to list the commands that are available while in ROMmon mode.

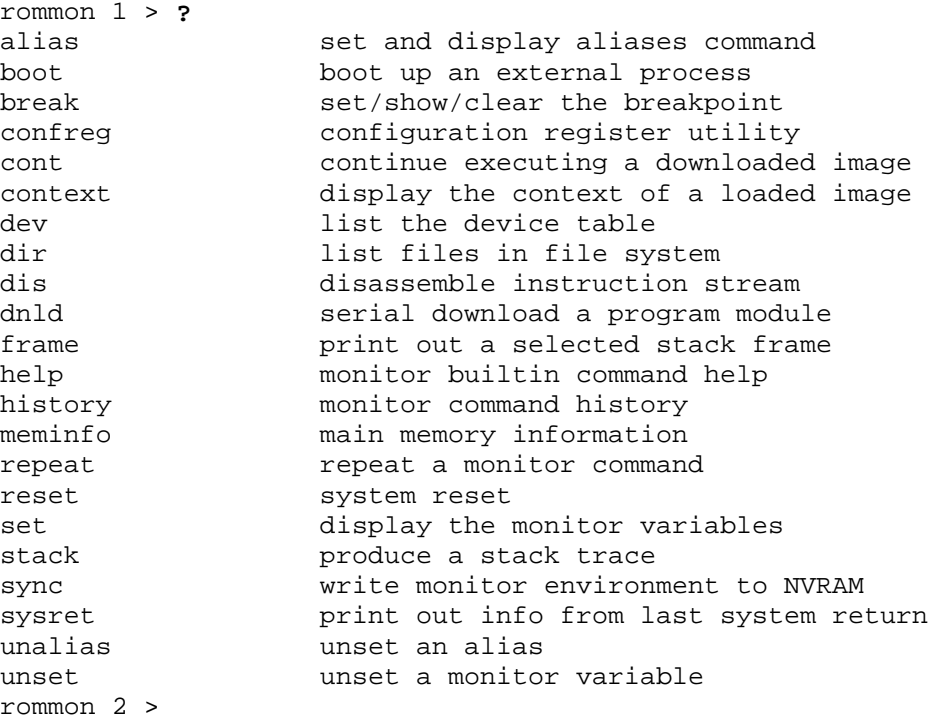

**Note:** The ROMmon command-line interface (CLI) lists a **dnld** command. The Cisco LightStream 1010 ATM switch does not support Xmodem download. The **dnld** command still exists from the Cisco IOS branch that ported it.

If the image in bootflash becomes corrupt and your ATM switch goes into ROMmon, you can manually boot from a network file. Issue the **boot** command.

**Note:** For more information on how to manually boot from a network file, refer to the document Rebooting.

The only other recovery method is to use a PC card. Cisco platforms support three flash memory file system types: Class A, Class B, and Class C. The LightStream 1010 and Catalyst 8500 series use a Class A file system. If you do not have a PC card in your ATM switch, you can use a card from one of these platforms, which also use a Class A file system and format:

- Route Switch Module (RSM) from the Catalyst 5000
- Gigabit Switch Router (GSR) Route Processor (GRP)
- Cisco 7500 series Route Switch Processor (RSP) 2, 4, or 8
- Cisco 7000 series RSP (RSP7000)

Use the document PCMCIA Filesystem Compatibility Matrix and Filesystem Information to confirm that the PC card in use is from a platform with the same file system.

You can format the PC card for your ATM switch in other RSP-based systems or in an ATM switch that operates. After you format the PC card, copy the appropriate image to the card via the **copy tftp slot0:** command or a similar command. Then, move the PC card back to the ATM switch PC card slot.

Use these steps to boot an image from a PC card slot:

1. Issue the **dev** command to determine the device names of the PC card slots.

```
rommon 18 > dev 
Devices in device table: 
        id name 
bootflash: boot flash 
     slot0: PCMCIA slot 0 
     slot1: PCMCIA slot 1 
     eprom: eprom
```
2. Issue the **dir** command to view the files on your PC card.

```
rommon 19 > dir 
usage: dir <device> 
rommon 20 > dir slot0: 
         File size Checksum File name 
    401756 bytes (0x80335c) 0x2a290d95 cat8540m-wp-mz_120-10_W5_18c.bin
```
3. Issue the **boot** command and specify a PC card slot number and a Cisco IOS image name.

```
rommon 21 > boot slot0:cat8540m-wp-mz_120-10_W5_18c.bin 
Self decompressing the image : ###################### 
##################################################### 
##################################################### 
##################################################### 
################################################ 
   PRIMARY CPU: 
Booting on Mar 23 2001 13:10:06 
 Cat8540 Diagnostics V1.4, Dated Aug 19 2000 00:54:12 
 Model ACTIVE CPU-Card, Serial# MIC025006YD, H/W V5.5
```
 Copyright (c) Cisco Systems Inc. 1999 ...................................... Power-on Diagnostics Passed. Reading cubi version..Done

In rare cases, you see these error messages:

rommon 20 > **dir slot0**: PCMCIA slot0 device is not initialized open: read error...**requested 0x4 bytes, got 0x0** trouble reading device magic number dir: cannot open device "slot0:"

These messages indicate that ROMmon detected a bad checksum or one that ROMmon did not expect when you issued the **directory** command. To fix the problem, try these:

- Read the PC card in another system.
- Swap the PC card with a known good card from another system.
- If necessary, reformat the card on a system that operates and copy the appropriate image to the card via the **copy tftp slot0:** command or a similar command. Move the PC card back to the ATM switch PC card slot.

#### **Class A File System Commands**

The methods you use to erase, delete, and recover files depend on the class of the file system. Class A file systems support these file management commands:

- **delete**—"Marks" files as deleted, but the files still occupy space in flash memory. Issue the **undelete** command to recover these files later.
- **squeeze**—Permanently removes all the files with the "deleted" mark from the specific flash memory device. You can no longer recover these files. The squeeze operation can take several minutes if the erase and rewrite of most of the flash memory space on a PC card is necessary.
- **format**—Erases all the files on a flash device.
- **verify**—Recomputes and verifies the checksum of a file in flash memory.

### **Related Information**

- **Loading and Maintaining System Images**
- **Cisco IOS Configuration Fundamentals Configuration Guide, Release 12.2**
- **Rebooting**
- **Technical Support - Cisco Systems**

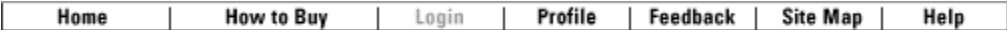

Contacts & Feedback | Help | Site Map

© 2008 - 2009 Cisco Systems, Inc. All rights reserved. Terms & Conditions | Privacy Statement | Cookie Policy | Trademarks of Cisco Systems, Inc.